BRI0021-4 - Estatística Aplicada I

# Introdução ao

#### Marislei Nishijma Gabriela

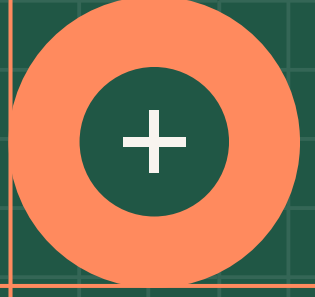

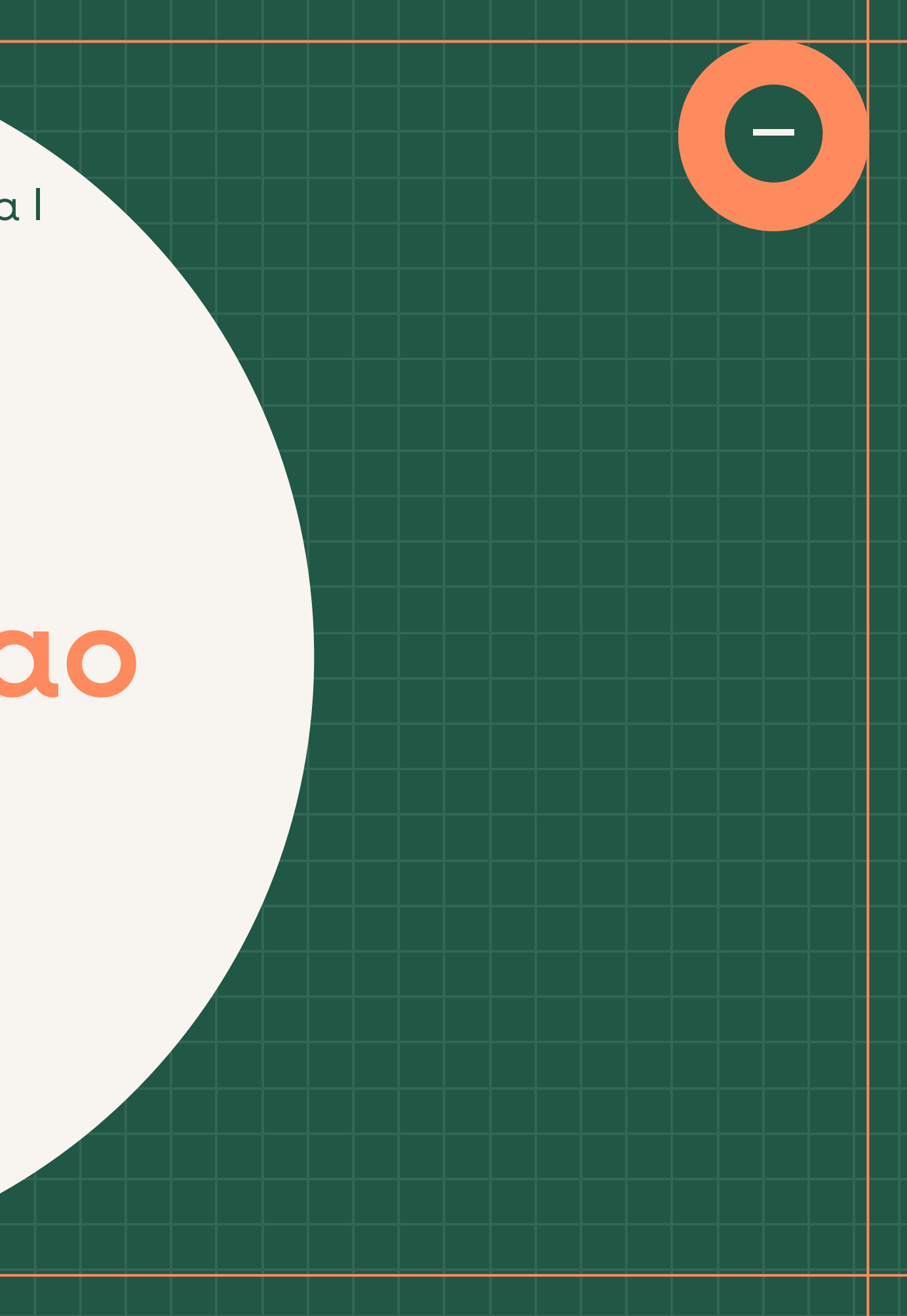

## Conhecendo o Rstudio

O RStudio é um ambiente de desenvolvimento integrado para R, que é uma linguagem de programação para gráficos e cálculos estatísticos

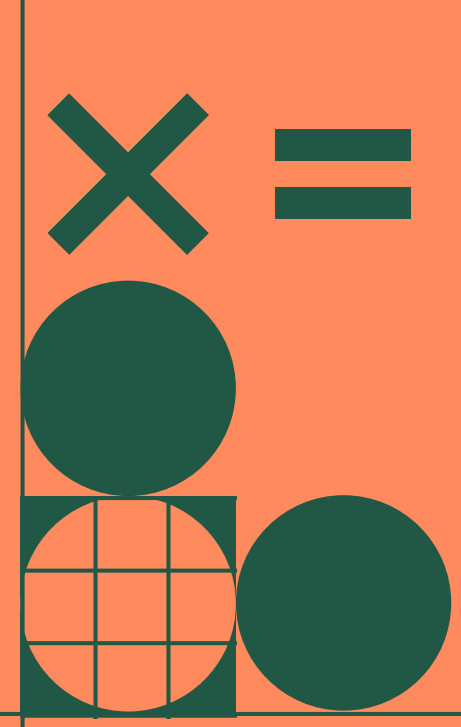

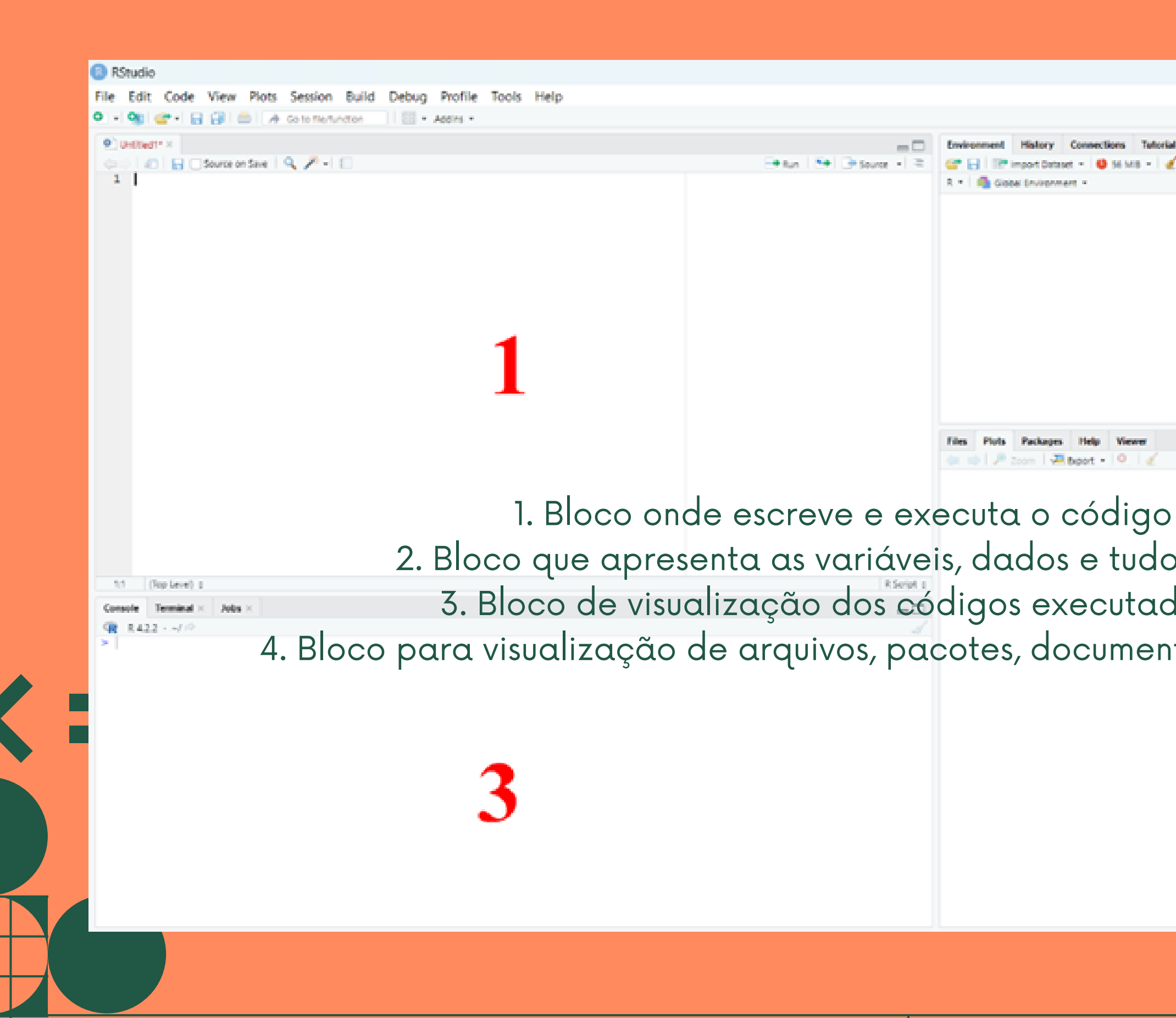

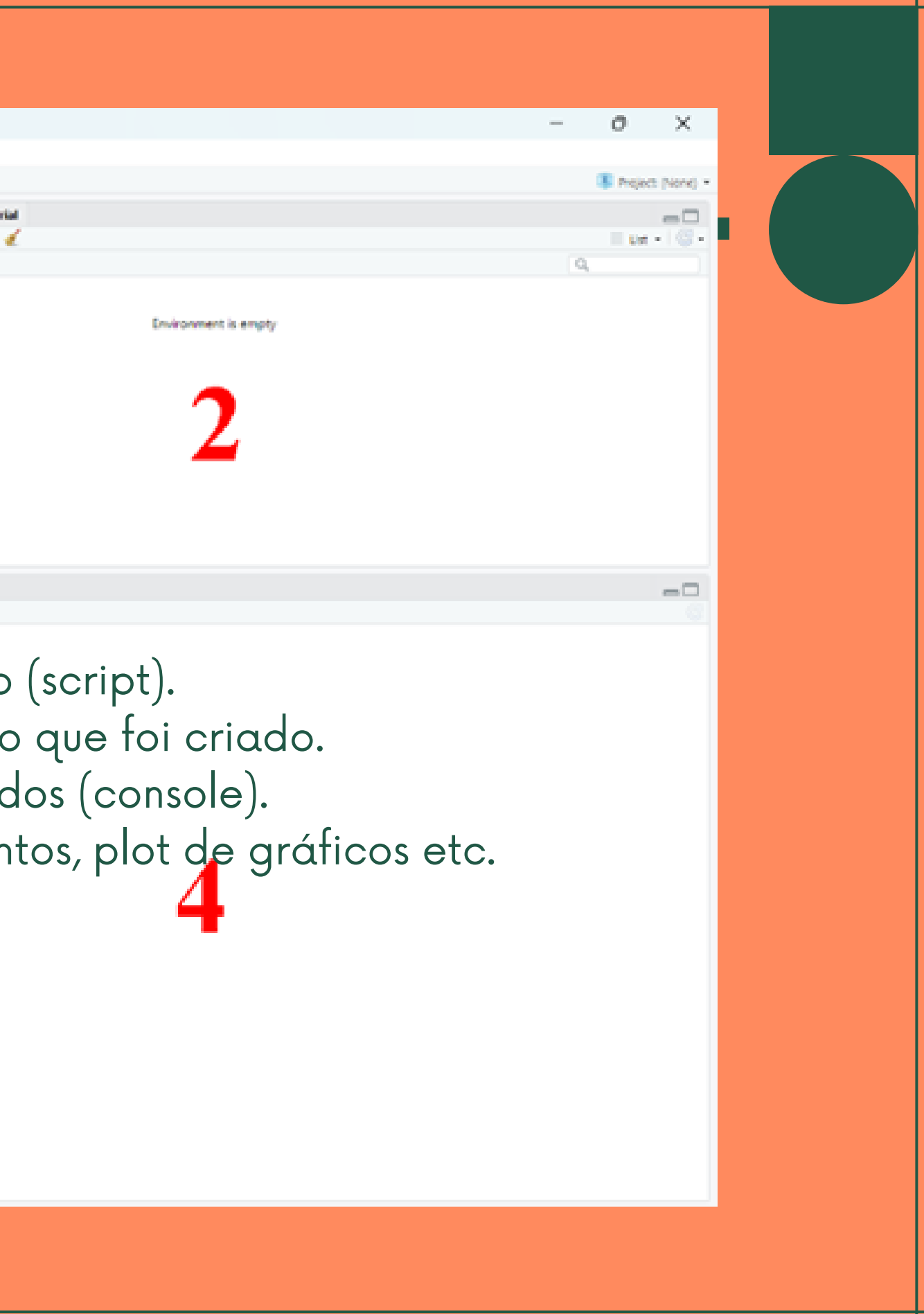

#### No script você pode digitar comandos a serem executados e também comentários, tudo que é escrito após # (jogo da velha/cerquilha) são considerados apenas como comentários.

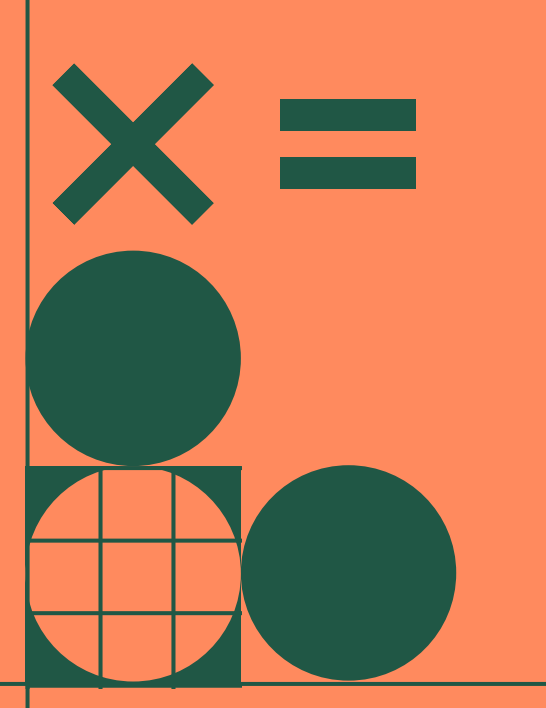

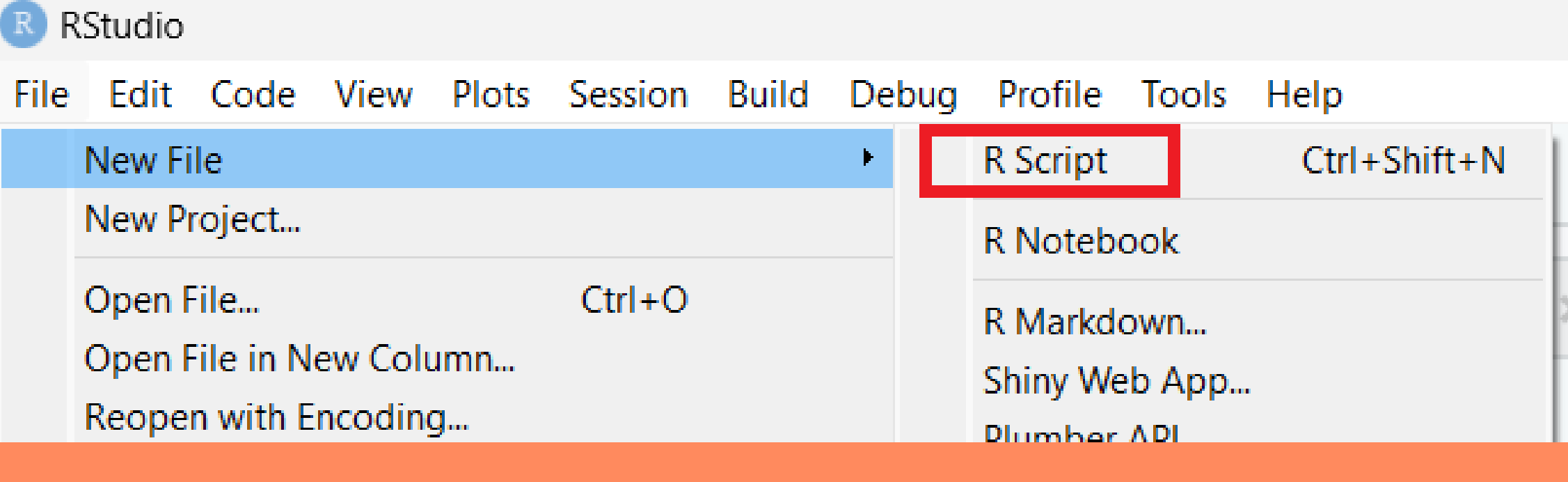

#### Versão online: posit.cloud (limitado)

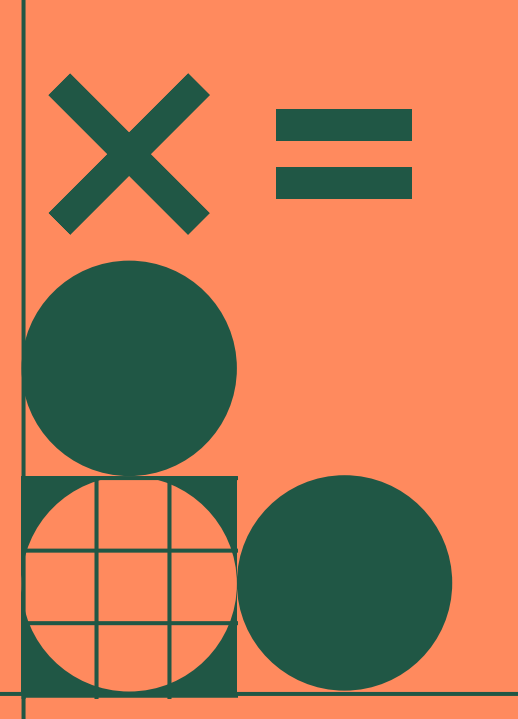

### CÓDIGOS BÁSICOS

# print - imprime/retorna um argumento print('olá mundo!') ## Eunciona como cálculadora  $#$  soma  $a = 2 + 2$  $print(a)$ # subtração  $8 - 3$ # multiplicação  $3 * 8$ # potências  $2 \wedge 8$ # prioridade de solução  $(2 + 4) / 7$ 

#### **BIBLIOTECAS E PACOTES**

# inclui funções como filter, select, group by, summarise, arrange, etc. install.packages("dplyr") # instala  $library(dplyr)$  # carrega

# organização dos dados install.packages("tidyr") library(tidyr)

# leitura e importação de dados install.packages("readr") library(readr)

# manipulação de strings e textos install.packages("stringr") library(stringr)

```
# geração de gráficos
install.packages("ggplot2")
library(ggplot2)
```
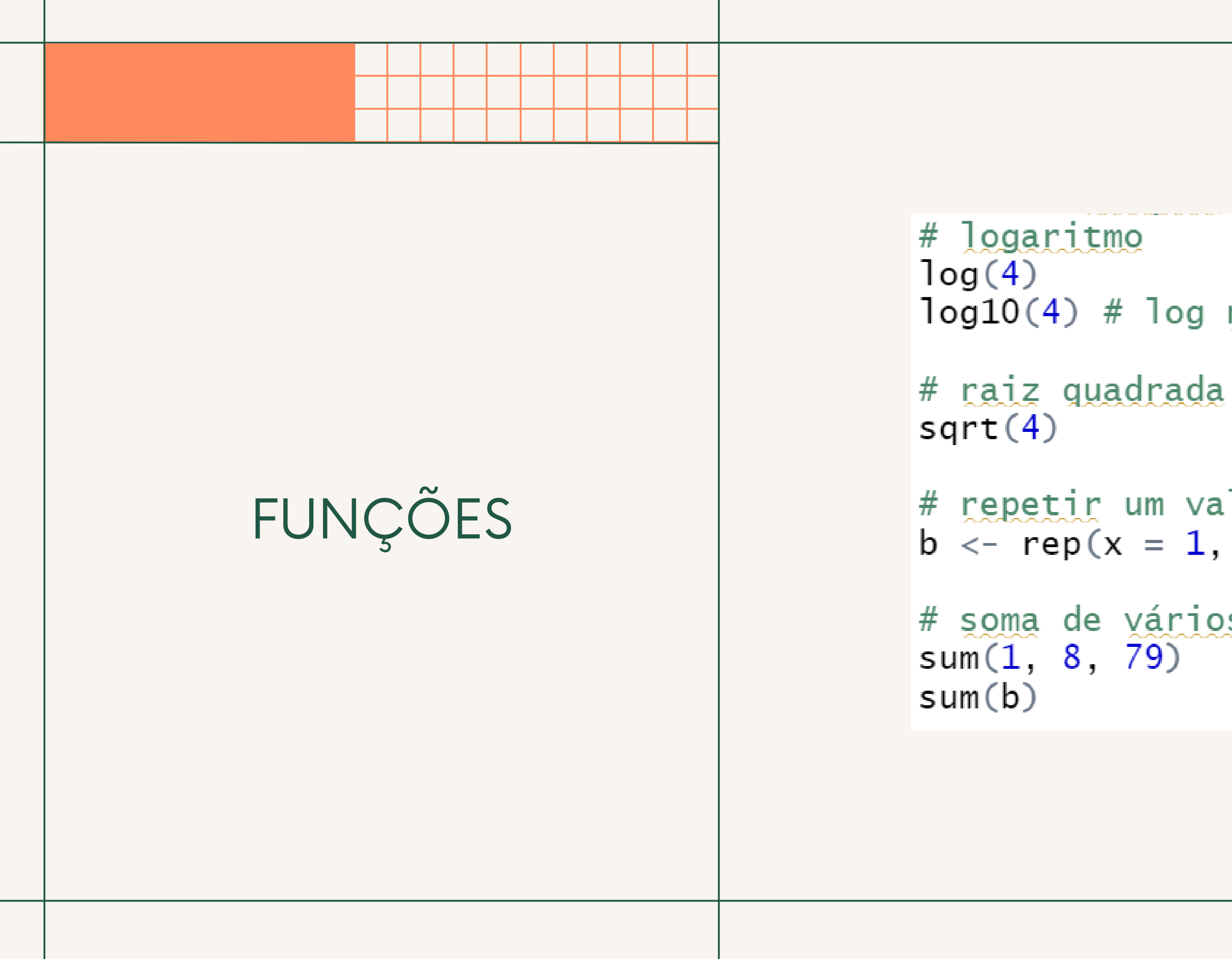

- $log10(4)$  # log na base 10
	-
- # repetir um valor b <-  $rep(x = 1, \text{ times } = 4)$
- # soma de vários valores

#### **VETOR & DATA**

# vetor  $v1 \leftarrow c(10, 20, 15, 40)$  $v2 \le -c("a", "b", "c", NA)$ 

 $mean(data1$v1)$  # media  $median(data1$v1)$  # mediana var (data1\$v1) # variância

```
v3 \leq -c (TRUE, FALSE, TRUE, TRUE)
```

```
# data frame = combinar dados
data1 \le- data.frame(v1, v2, v3)
```

```
sd(data1$v1) # desvio padrão
summary (data1$v1) # sumário estatístico
```

```
# merge - conexão entre dois conjuntos de dados
                          df1 <- data.frame(id = c(1, 2, 3),
                                            nome = c("João", "Maria", "Pedro"))df2 <- data.frame(id = c(2, 3, 4),
                                            idade = c(25, 30, 35)MERGEmerged \langle - merge(df1, df2, by = "id")
                          View(merged)
                          print(merged)
```
#### ARQUIVOS

# e sep é o tipo de separador do arquivo  $( . , ; | "")$ 

 $#$  remove linhas com dados faltantes/nulos  $meus_dados < - na.omit(meus_dados)$ 

sum(meus\_dados\$votes) mean(meus\_dados\$budget) min(meus\_dados\$budget) # mínimo max(meus\_dados\$budget) # máximo

```
# header em relação ao título das variáveis, por isso o TRUE,
meus_dados <- read.csv(file = "meus_dados.csv", header=\tau, sep=",")
meus_dados < - read.csv(file = "C://Users/bibis/Downloads/dataset/movies.csv",header=\mathsf{T}, sep=",")
```
#### NOVOS DADOS **VIA GROUP BY**

```
filmes_por_ano <- meus_dados %>%
```

```
filmes_por_genre <- meus_dados %>%
  summarise(total = n()) %>%
  arrange(desc(total))
```

```
dados_agrupados <- meus_dados %>%
```

```
#salvar o arquivo
```
group\_by(year) %>% # agrupamento dos dados por ano summarise(total =  $n()$ ) # realiza a somatória conforme o ano

group\_by(genre) %>% # agrupamento dos dados por gênero

group\_by(year, genre) %>% # agrupamento por ano e gênero summarise(contagem = n()) # realiza a somatória de gêneros por ano

 $write.csv(filmes\_por\_genre, file = "filmes\_genero.csv", rownames = FALSE)$ 

### GRÁFICOS

```
filmes_por_ano %>%
 qaplot(aes(x=year, y=total)) +geom_line(color="#836FFF") # gráfico de linha na cor escolhida (nome, hexa)
ggplot(filmes_por_genre, aes(x=genre, y=total, fill=genre)) +
 # fill é a identificação da legenda
 geom_bar(\text{stat}="identity") + # gráfico de barrasxlab("Gêneros") +
 ylab("Número de filmes") +
 qqtitle("Filmes por gêneros")
grafico \lt- dados_agrupados %>%
 filter(year >= 2015) %>% # filtrar apenas filmes lançados a partir de 2015
 filter (genre %in% c ("Comedy", "Animation", "Action")) %>% # apenas dos gêneros comédia,
 #animação e ação
 qqplot(aes(x = year, y = contact)) +geom\_line(aes(color = genre)) +scale\_color\_brewer(palette = "Set1")plot(grafico) # plotar o gráfico
ggsave("nome_do_grafico.png", plot = grafico, dpi = 300) # salvar o gráfico
# pode escolher o formato que desejar, jpg, jpeg, pdf, entre outros
```
## Dúvidas?

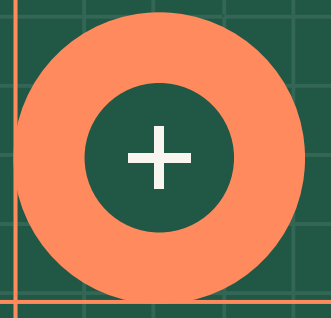

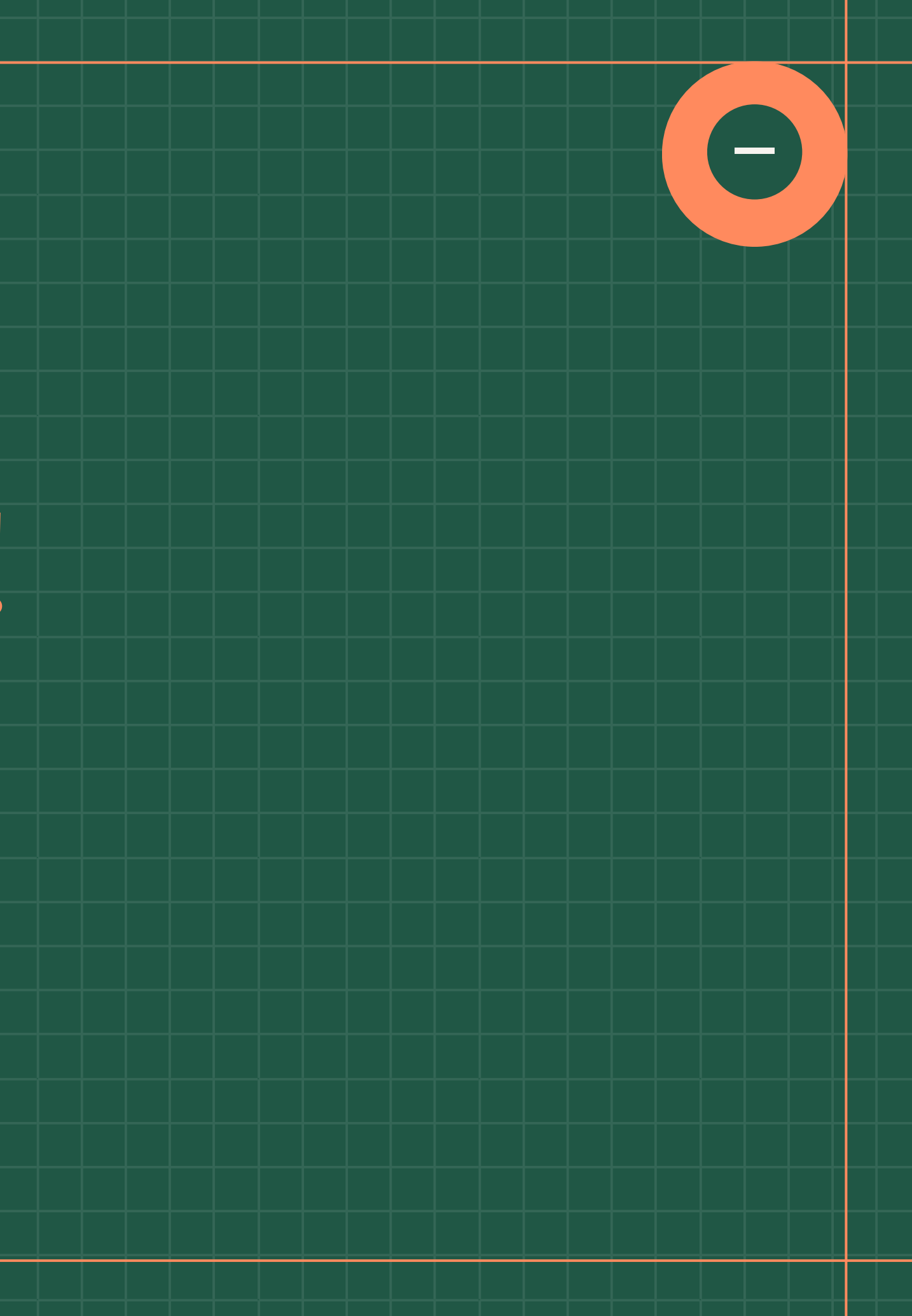